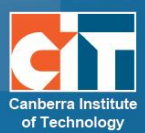

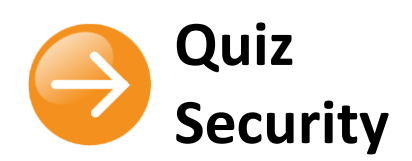

## **Overview**

When administering a quiz that is closed book, it is important that students are restricted from being able to access both existing content within their eLearn course(s) as well as general content available on the internet.

## **Security within eLearn**

Within eLearn, there are a number of measures available to you to prevent access to other pages / screens by students:

**1.** Ensure the *Browser security* in your Quiz settings is changed to *Full screen pop-up with some JavaScript security*. This is located under *Extra restrictions on attempts* within the quiz settings, and prevents anything else other than the quiz to be viewed from the computer / device until the quiz has been submitted.

There is a limit to what the quiz, which runs on a web server, can do to restrict what the student sitting at their computer can do while attempting the quiz. However, this option does what is possible:

- **•** The quiz will only start if the student has a JavaScript-enabled web-browser.
- **•** The quiz appears in a fullscreen popup window that covers all the other windows and has no course navigation controls.
- **•** The students are prevented, as far as is possible, from using facilities like copy and paste.
- **•** This setting does not work with all browsers and is not completely fool-proof.

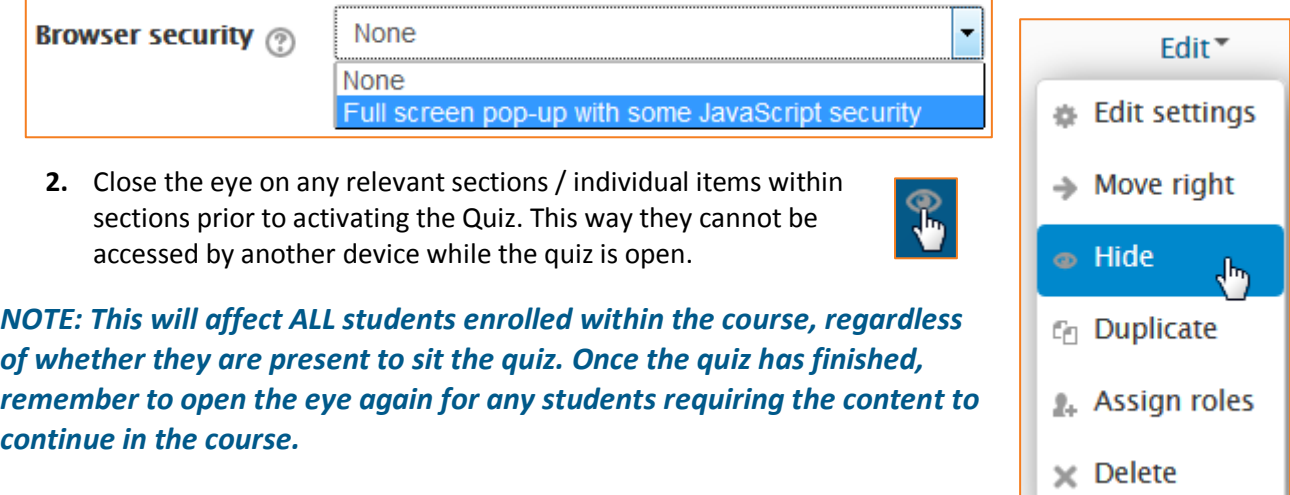

© Canberra Institute of Technology 30/01/2015 1

II.

**3.** Enable randomisation functions within the quiz – this includes being able to randomise the order of the questions (under *Layout*), the order of possible responses within a question (under

**Question order** Shuffled randomly  $\blacktriangledown$ As shown on the edit screen Shuffled randomly

*Question behaviour*) and the ability to draw random questions from a single quiz category on the same subject (e.g. select any 3 questions from a category of 10 on topic X) within *Edit quiz*. It is worth informing students of this so they are aware that the selection of questions, order of questions and order of responses are likely to be different to anyone else in the

room, in case they are sitting close enough to see another user's screen.

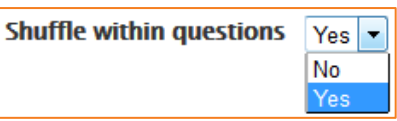

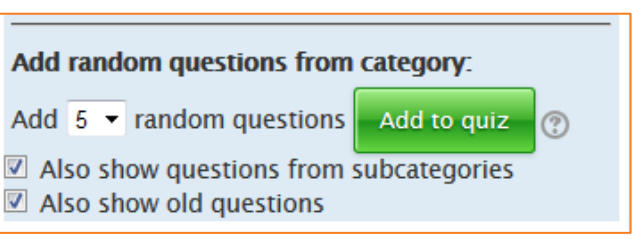

**4.** Students have the option to manually *Flag* a question – this can be used for them as a quick check of questions they still have to answer or wish to revise if they have time to come back to. This can also be used as a means of indicating to the teacher where they feel a question has been marked by eLearn as incorrect and they wish to query this. It is up to each teacher how they may wish to use this function (if at all) and what instructions they may give to students regarding use of this tool.

## **General security when administering quizzes**

Additionally, good administration of assessable quizzes / any activity under exam conditions:

- **1.** Inform students that logs are checked which indicate the activity that a student undertakes while they are completing an online quiz. If any student is shown to access eLearn content while undetaking a quiz, it may be assumed that they are cheating and they risk being awarded a Fail result.
- **2.** Do not allow students to use mobile phones for calculations so they are unable to access the internet from a mobile device – CALCULATORS ONLY and dictionaries should only be paperbased during assessments. It is good practice to fan any paper-based dictionary to check no additional notes have been added to the pages.
- **3.** Normal exam conditions would also usually incorporate the following:
	- **•** inform students of the timeframe to complete the quiz and that they are unable to leave the room during the quiz / once they have finished
	- **•** no talking between students during a quiz
	- **•** if a student has a question, ask them to raise their hand and attend to them quietly. Do not have students leave their seat durng the quiz
	- **•** if the supervising teacher / staff member has to leave the room, only do so if another teacher / staff member is present to supervise

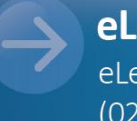

eLearn Support eLearn.Support@cit.edu.au (02) 6207 3833

http://teacher.cit.edu.au